#### **2016-17 Fairfield County 4-H Enrollment Help Sheet**

All 4-H enrollment for members and volunteers in 2017 will be done on-line. This help sheet will guide you through the process.

First of all it is important to understand that if you have been enrolled in 4-H here in 2016, 2015 or 2014, you already have a profile in the system. If you or anyone in your immediate family has already enrolled you will enroll in that family unit. Please do not make a new profile. For example, if you were a member last year, you will just need to update your profile, not make a new one. Also, if your sibling who lives with you was a member last year, you will just be added on to the family and will not need to start a new profile. If you are in your first year of 4-H and have not had any siblings in the program nor have a parent who is a 4-H volunteer, you will set up a new profile.

New 4-H Volunteers and members of new 4-H families cannot enter themselves on-line. They should complete a paper New Member Enrollment Form and tuirn it into their advisor who will then submit the form to the Fairfield County Extension office by May 1st.

This database is **ONLY** for 4-H members and volunteers (Advisors and Committee Members) that are part of the Fairfield County 4-H Program. It is **NOT** for non-4-Hers, grandparents, etc.

If your child(ren) belong to a shared parenting household, you will need to decide a primary address for all materials that are to be mailed. However, multiple emails may be entered.

The ability to change or update your information is limited to certain fields in the system. If you see information that is incorrect and you are not able to make changes, please call the office and we will make the change for you. An example of this may be an activity your child is participating in, such as 4-H Camp. Once you hit the Submit Enrollment button – additions or changes to your enrollment (other than contact information) must be done through the Extension office. At this time, this includes enrolling in a second club.

**For questions or problems please contact: Missy Koenig, Program Assistant, Administrative Sue Suttles, Program Assistant, 4-H, OSU Extension, Fairfield County Phone: 740-652-7271 or Email: suttles.1@osu.edu Ellen Shaw, Office Associate, OSU Extension, Fairfield County Phone: 740-652-7262 or Email: shaw.279@osu.edu**

*4-HOnline is a secured database that is in compliance with the PCI Security Standards Council. The Ohio 4-H Youth Development Program and the 4HOnline program developers work closely to monitor and ensure that highest level of protection for information stored on the system. Ohio 4-H, nor 4HOnline, does not share or sell any personal information to third party vendors without* 

*your knowledge or permission.* 

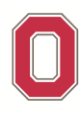

THE OHIO STATE UNIVERSITY

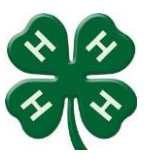

COLLEGE OF FOOD, AGRICULTURAL, AND ENVIRONMENTAL SCIENCES

#### **Let's Get Started!**

The 4HOnline program works best with Google Chrome, Firefox or Safari as your browser.

The 4HOnline website is: [https://oh.4honline.com](https://oh.4honline.com/)

#### **Directions for members and volunteers who were enrolled in 2016, 2015 or 2014 (and new siblings/children of these members/volunteers).**

Members of new 4-H families will have to complete paper New Member Enrollment forms and return them to their advisor, who will then turn them into the Extension Office by May 1st.

**Because you already have a family profile**, the 4HOnline program will view you as a "Returning User". Select "I have a profile" and enter your email and password. Click the orange "Continue to Family button on the resulting screen. Proceed with directions on page 4. **If you have forgotten your password you can request a new one. Follow the on-screen directions and see below for further instructions.** If you don't know the email address you registered under, you will need to contact the Extension office to proceed.

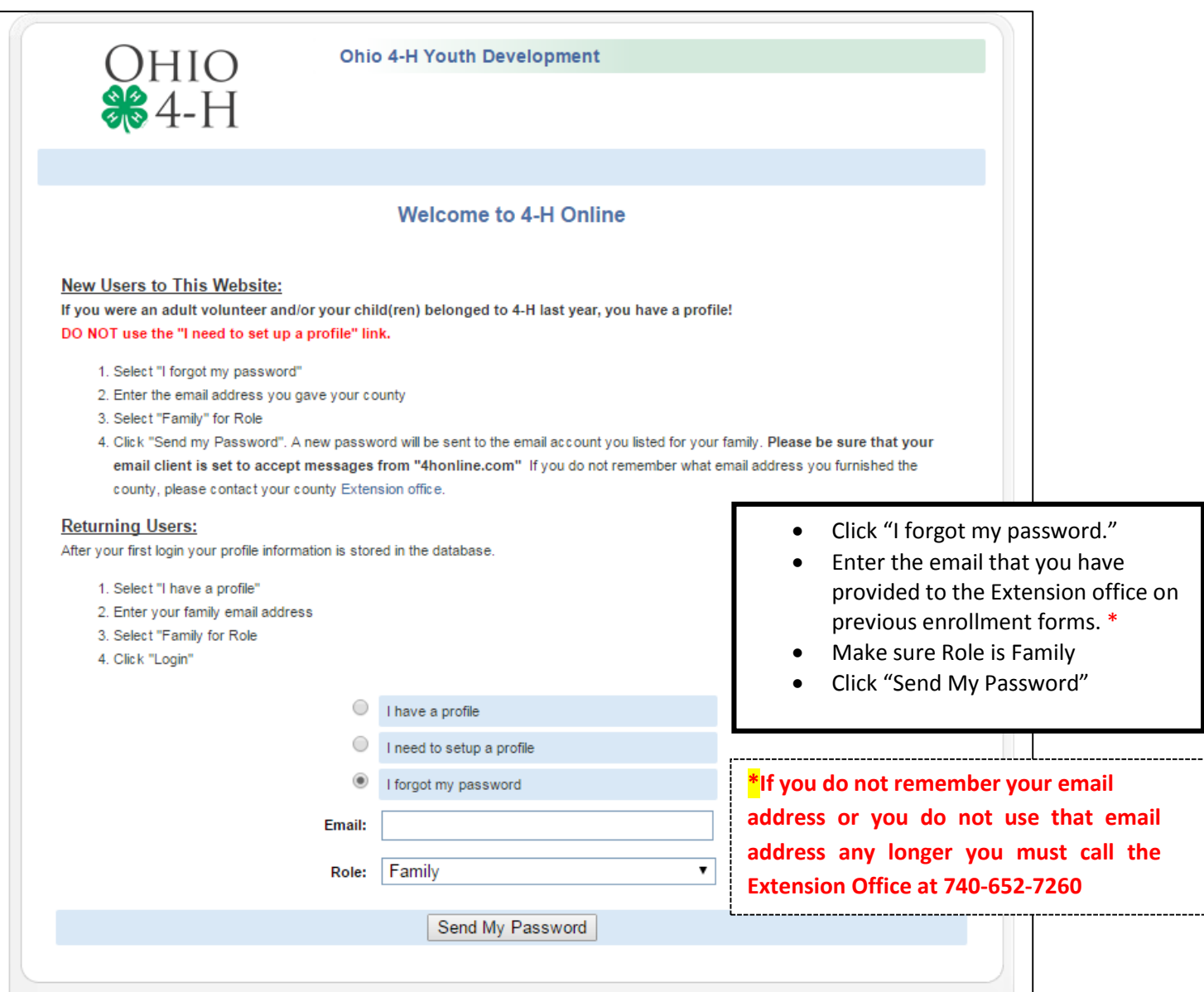

**pg. 3**

## **4-H Online Tutorial - Fairfield County**

Check your email, you now have 2 options:

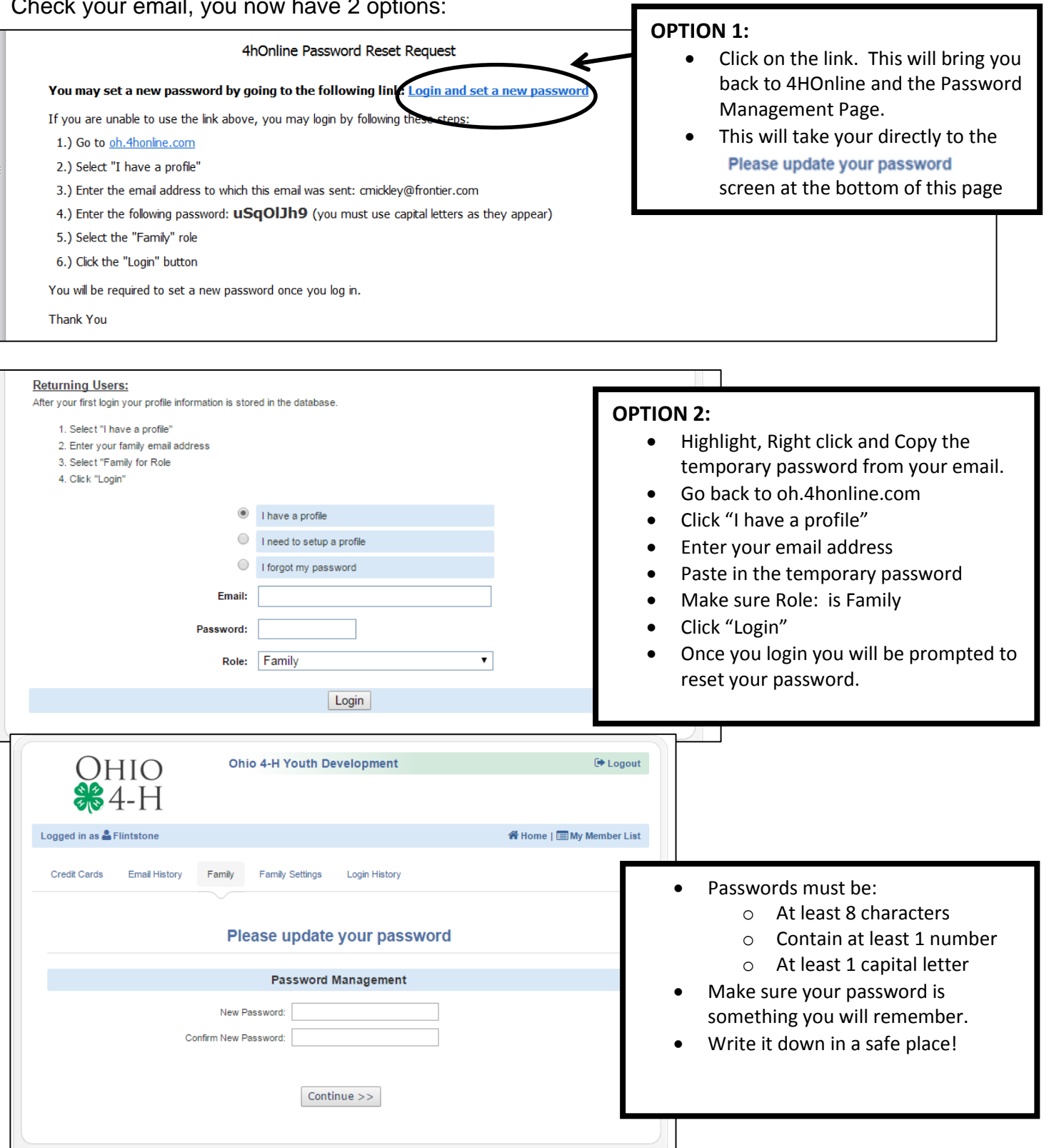

After you have reset your password – click Continue and this will bring up the Member List screen.

#### OHIO STATE UNIVERSITY EXTENSION

### **4-H Online Tutorial - Fairfield County**

**Now update your info as needed. See below for assistance if needed.** 

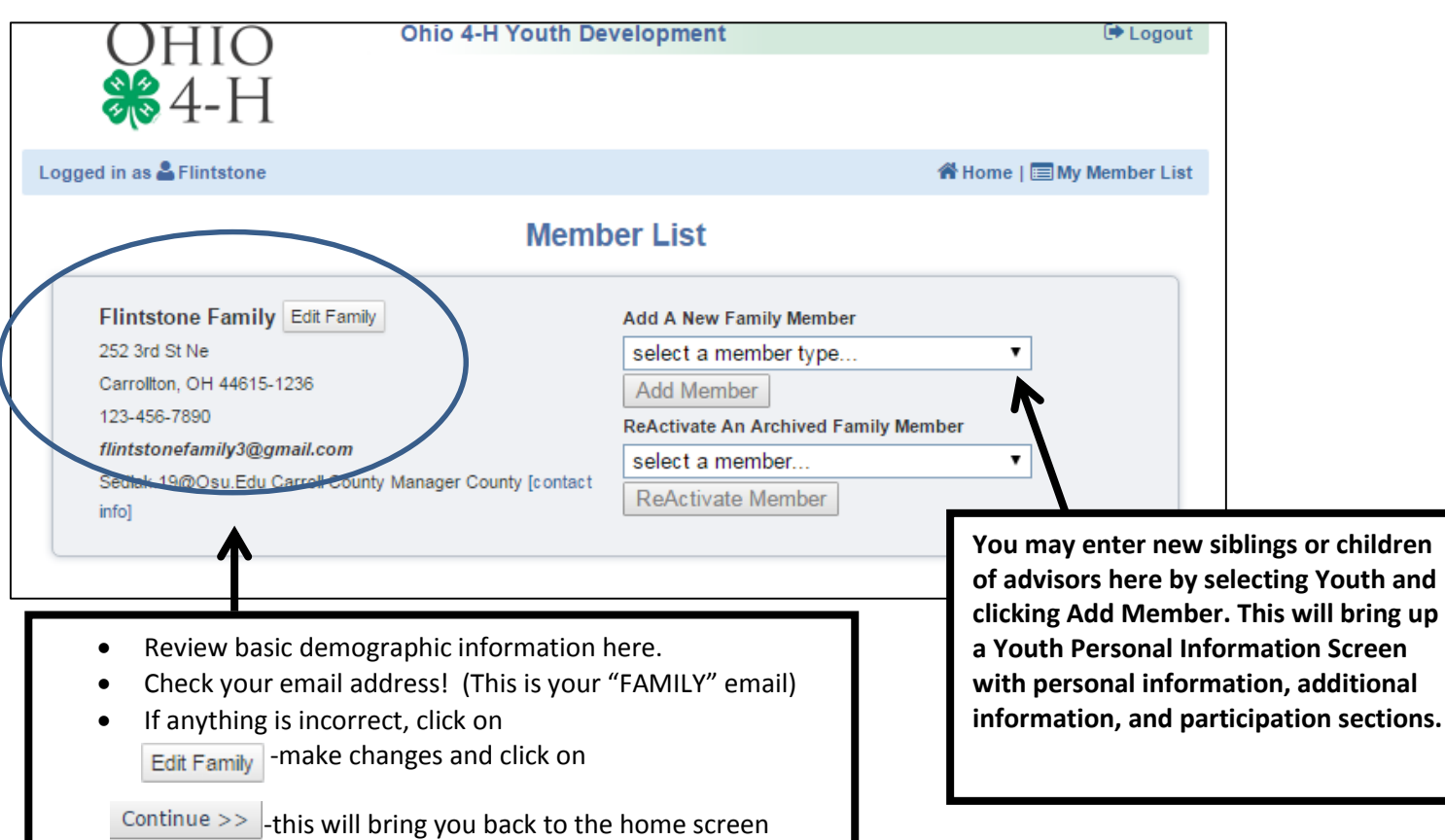

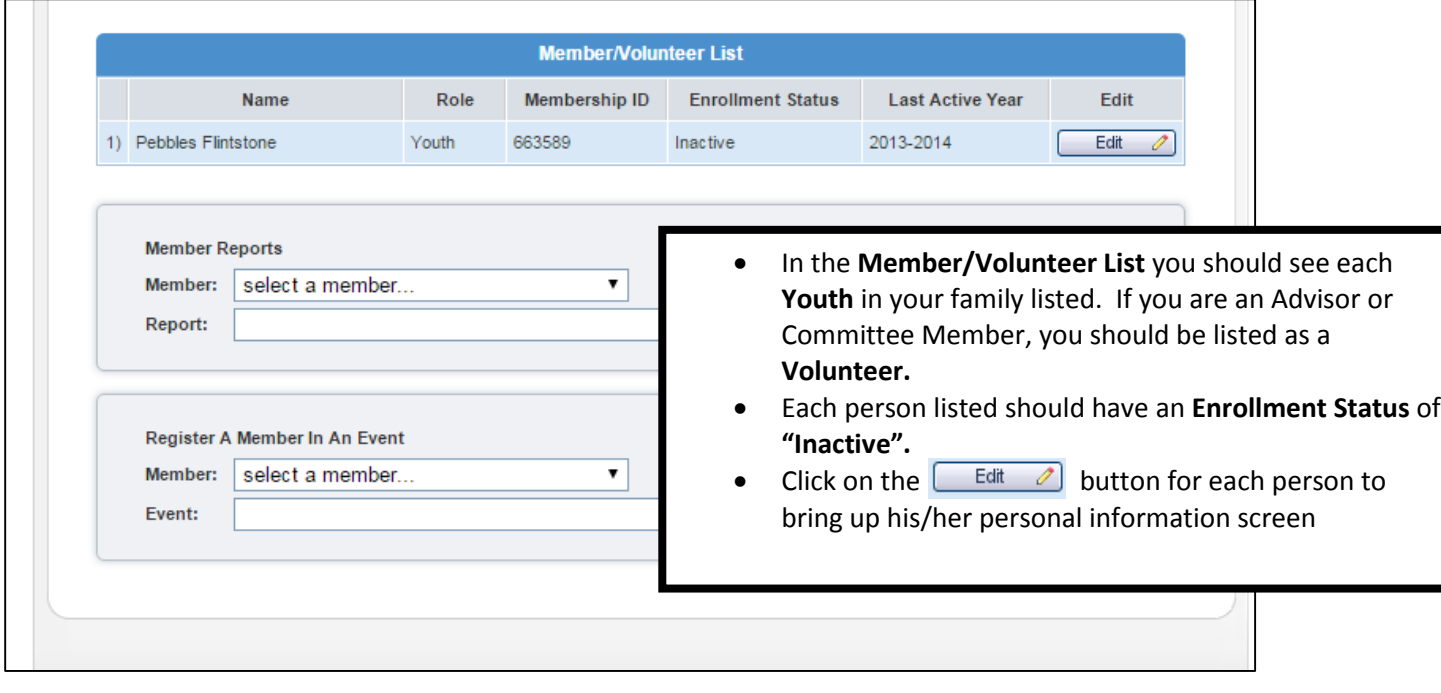

**For new children in this family – create the 4-H record by working through those items and click continue at the bottom of each screen.**

**For existing members – scroll down to the bottom of the page and click on the Enroll for 2016-17.**

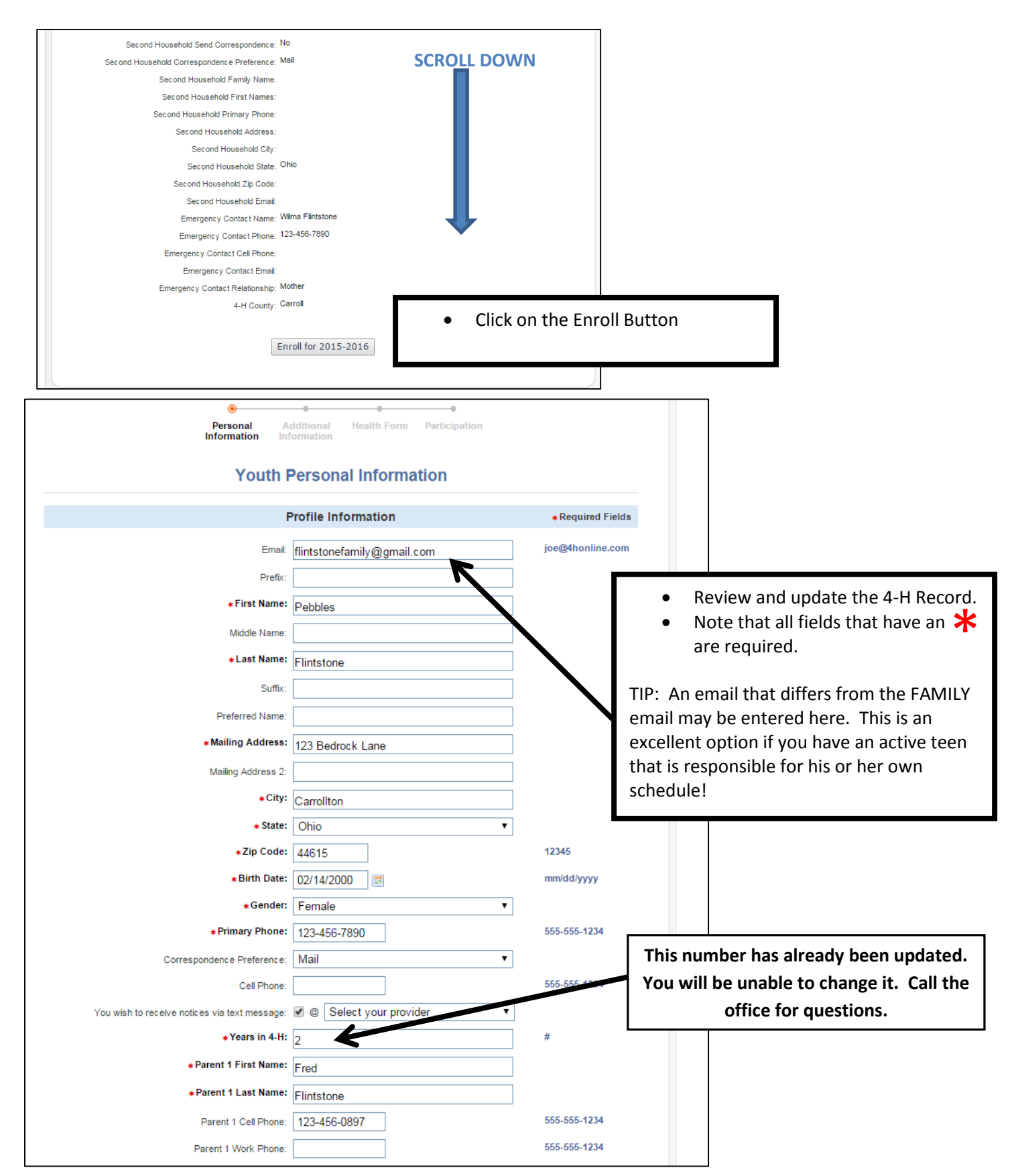

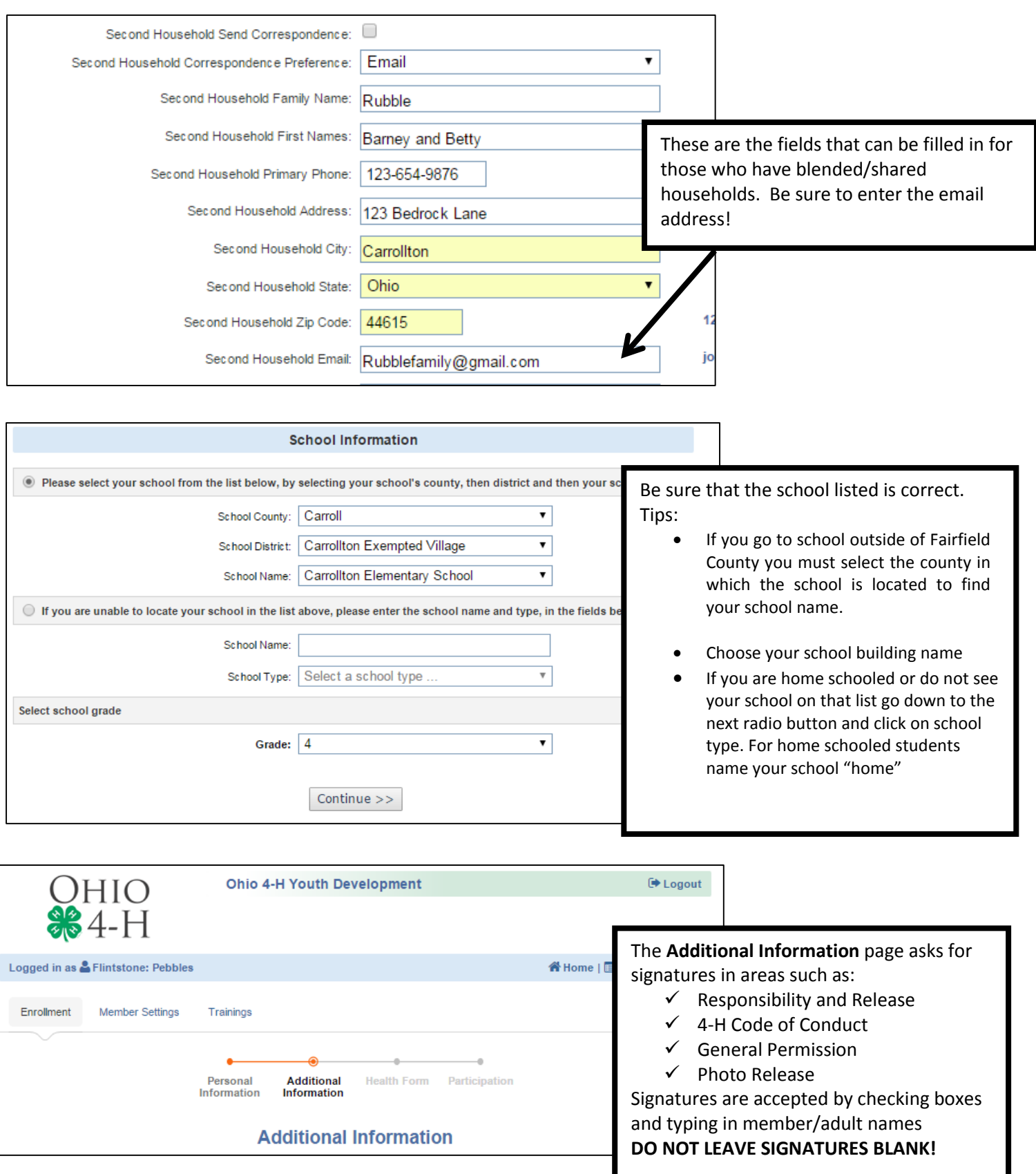

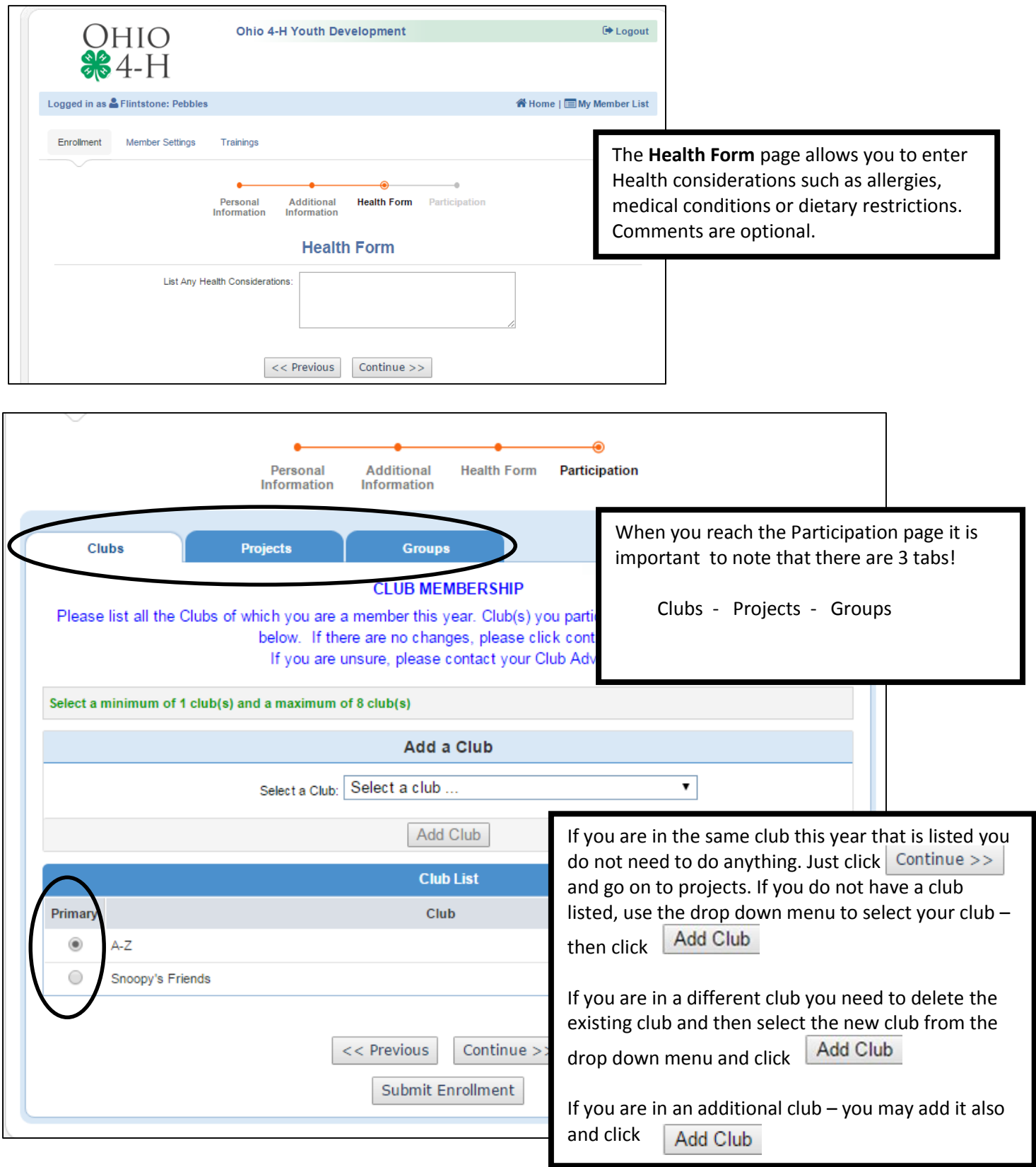

#### OHIO STATE UNIVERSITY EXTENSION

# **4-H Online Tutorial - Fairfield County pg. 8**

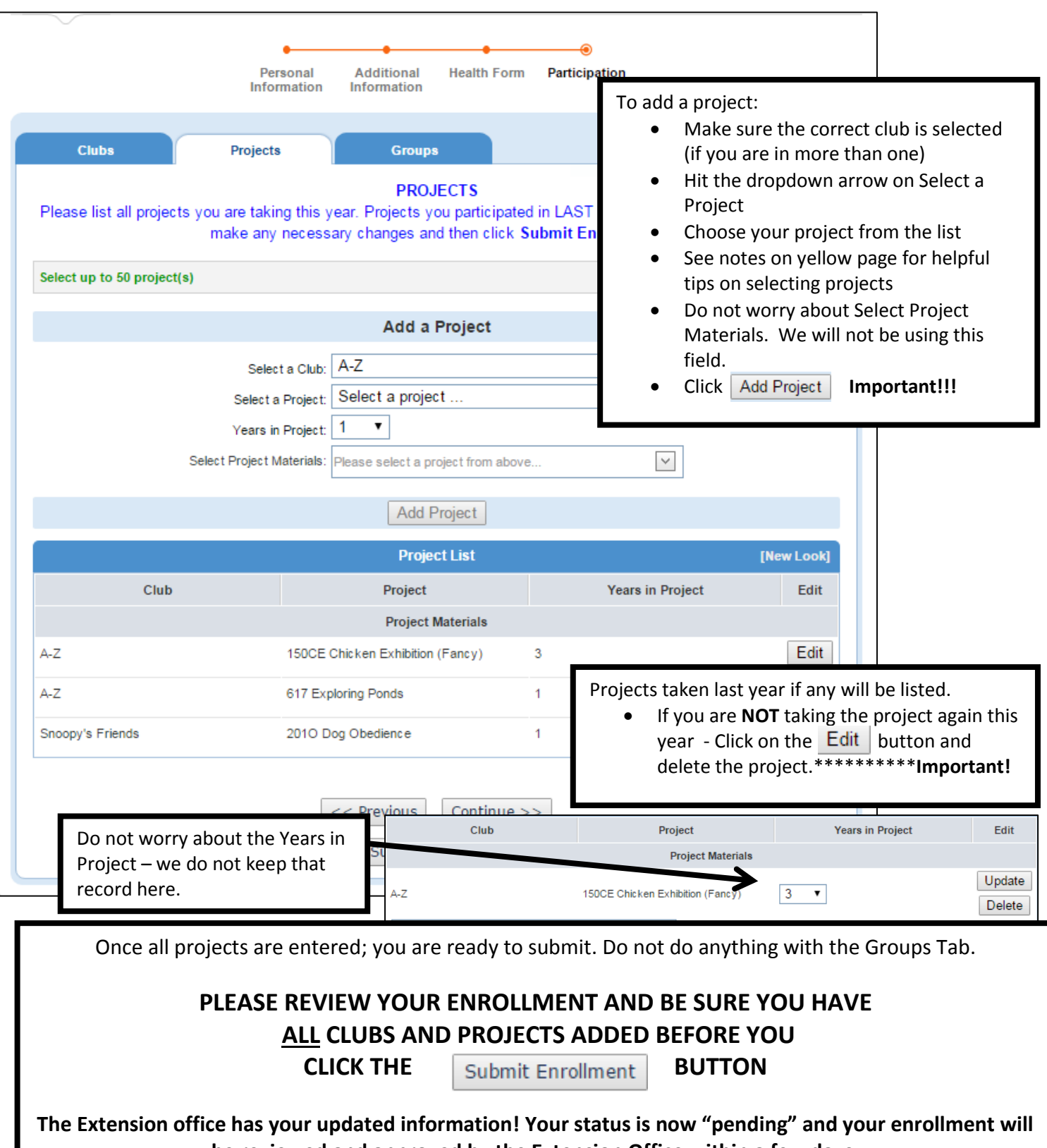

**be reviewed and approved by the Extension Office within a few days.**